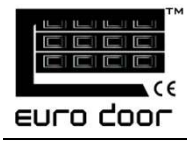

## **M o n t e r i n g s v e i l e d n i n g** Oppdatert 20.04.2011

Side 22

Programmering av kodepanel. (tilleggsutstyr)

Kodepanelet har ferdig programmert kode fra fabrikk. Den kan styre 2 motorer og har derfor 2 kanaler med 2 separate koder. Kanal 1 har kode 11, kanal 2 har kode 22.

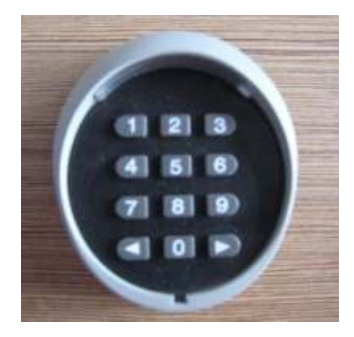

For kanal 1,

- 1, Trykk Code (på motor)
- 2, tast koden (originalkode er 11) (på kodepanel) innen 8 sek.
- 3, trykk '<' (på kodepanelet)
- 4, trykk kode 11 igjen.
- 5, trykk < igjen.

Lyset på kodepanelet vil lyse og programmeringen er utført.

6, tast inn koden på nytt og trykk '<', igjen for å sjekke om portåpneren virker.

For kanal 2,

- 1, Trykk Code (på motor)
- 2, tast koden (originalkode er 22) (på kodepanel) innen 8 sek.
- 3, trykk '>' (på kodepanelet)
- 4, trykk kode 22 igjen.
- 5, trykk  $>$  igjen.

Lyset på kodepanelet vil lyse og programmeringen er utført.

6, tast inn koden på nytt og trykk '>', igjen for å sjekke om portåpneren virker.

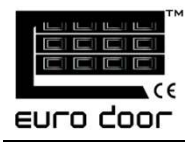

## Programmering kodepanel forts**.**

## **For å endre kode på kodepanel Eurodoor**

For kanal 1,

1. Trykk "0" (på kode panelet) og hold inne mens du trykker"<", slipp opp"<",

- 2. Slipp "0" .
- 3. tast orginal kode(11), og trykk"<"
- 4. tast inn ny kode (opp til 8 siffer), og trykk "<"
- 5. repeter punkt 4. Kodepanel er programmert.

For kanal 2,

1. Trykk "0" (på kode panelet) og hold inne mens du trykker">", slipp  $opp">'$ ,

- 2. Slipp "0"
- 3. tast orginal kode(22), og trykk">"
- 4. tast inn ny kode (opp til 8 siffer), og trykk ">"
- 5. repeter punkt 4. Kodepanel er programmert.

post@eurodoor.no www.eurodoor.no